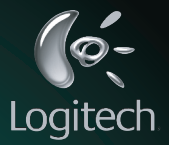

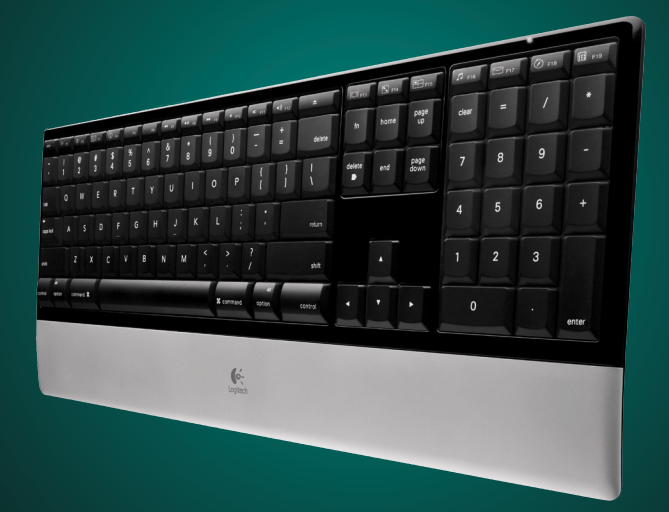

## User's guide

## **Contents**

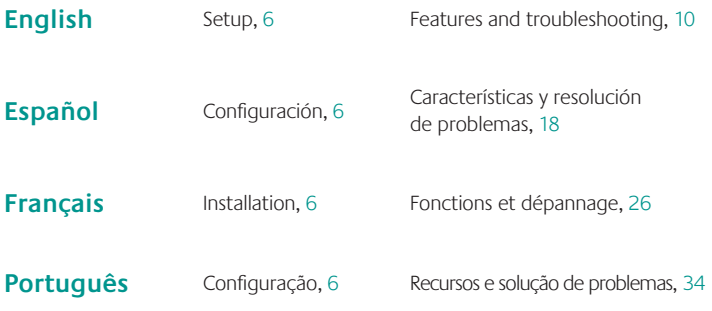

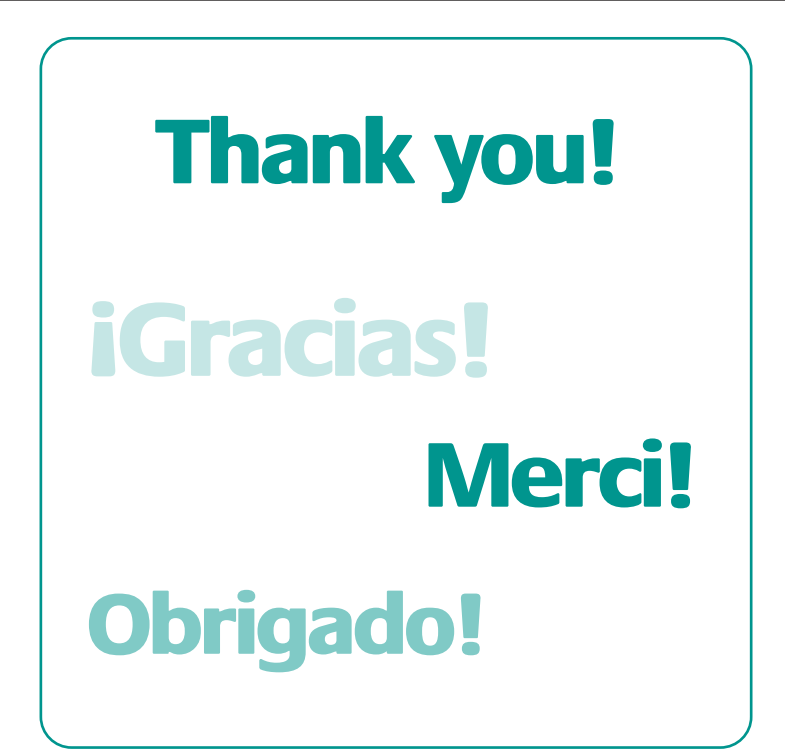

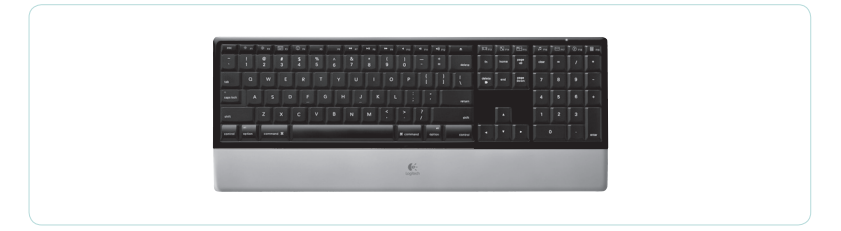

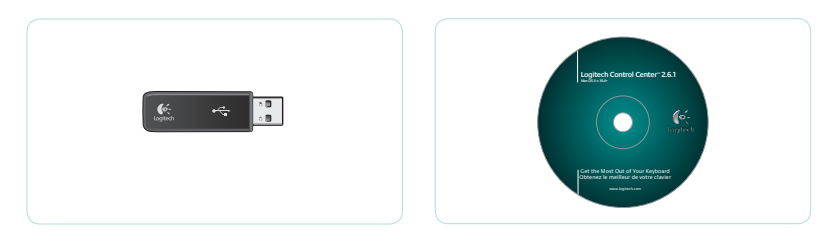

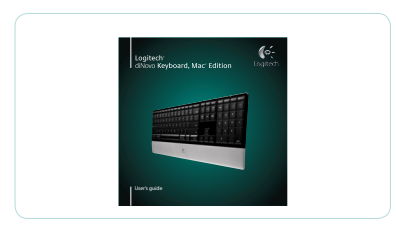

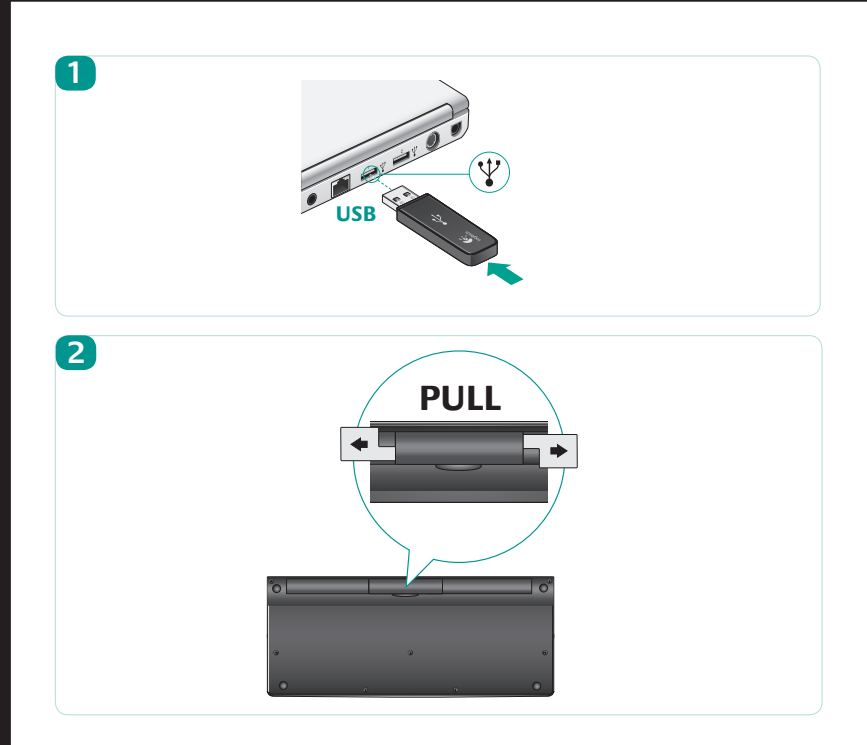

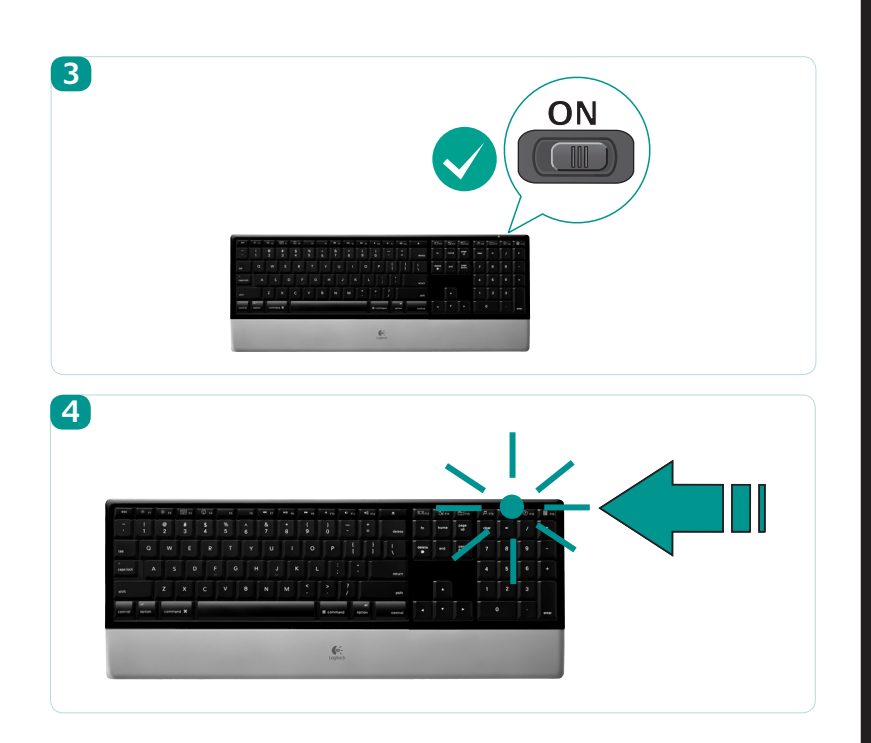

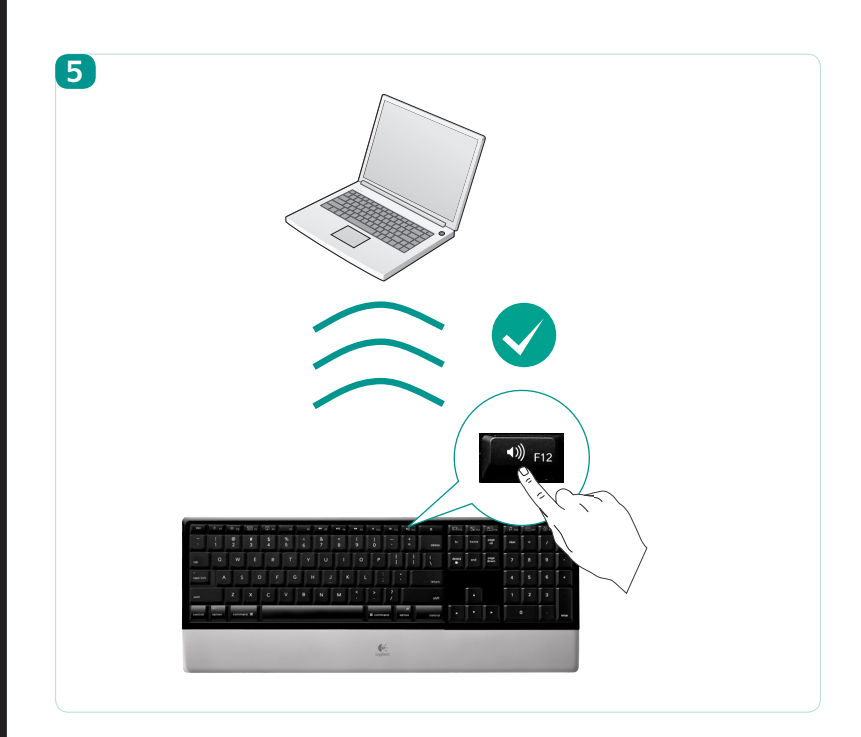

## Logitech<sup>®</sup> diNovo Keyboard, Mac® Edition

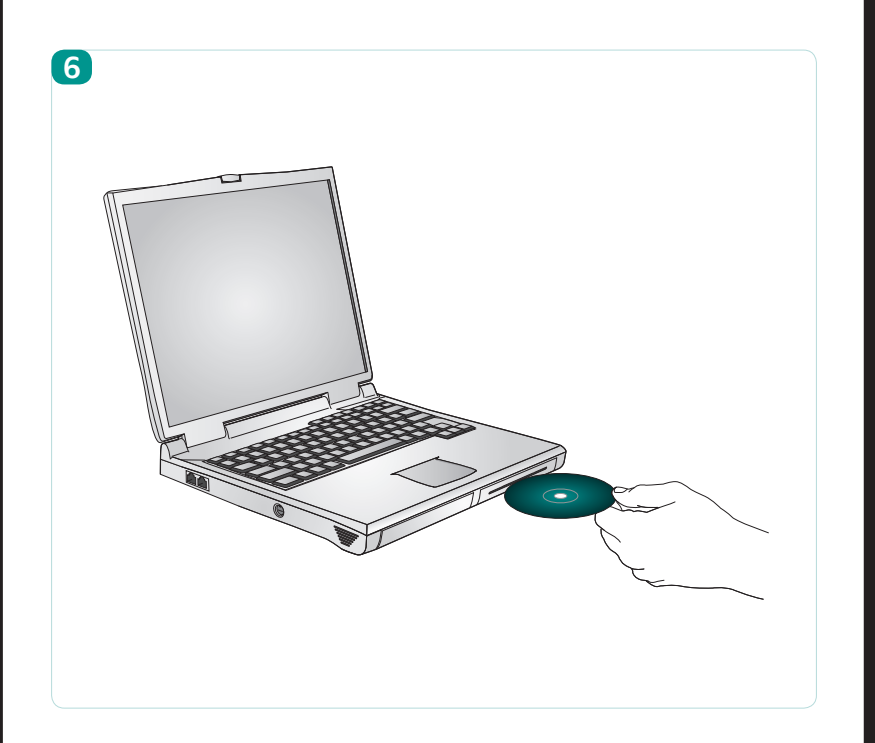

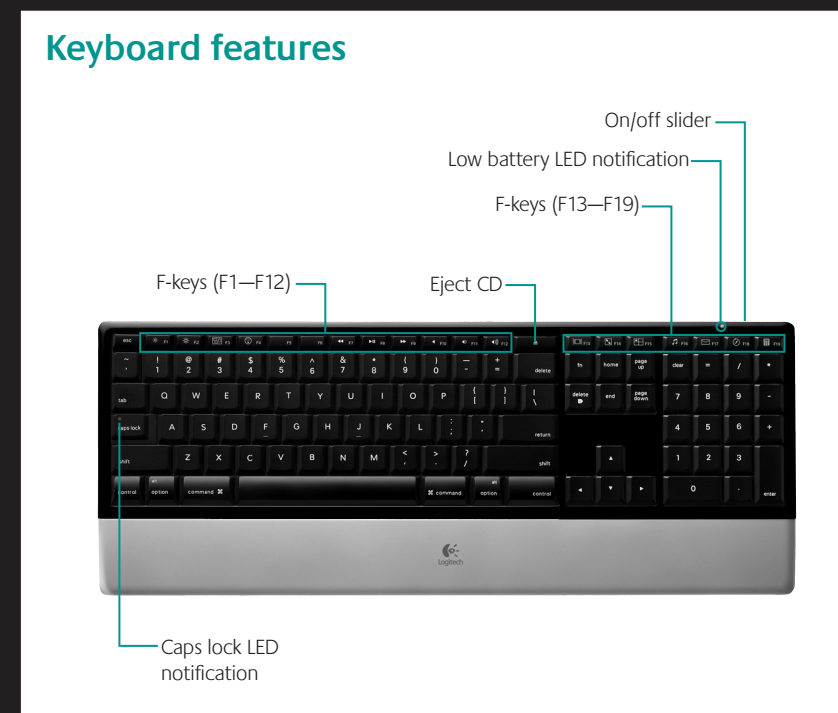

### **F-keys**

By default, each F-key performs the special feature printed on the key (e.g., volume control). To use an F-key as a standard function key, press the FN key and the F-Key you want to use simultaneously.

**Tip** In the software settings, you can invert the FN mode if you prefer to access directly the standard functions without having to press the FN key.

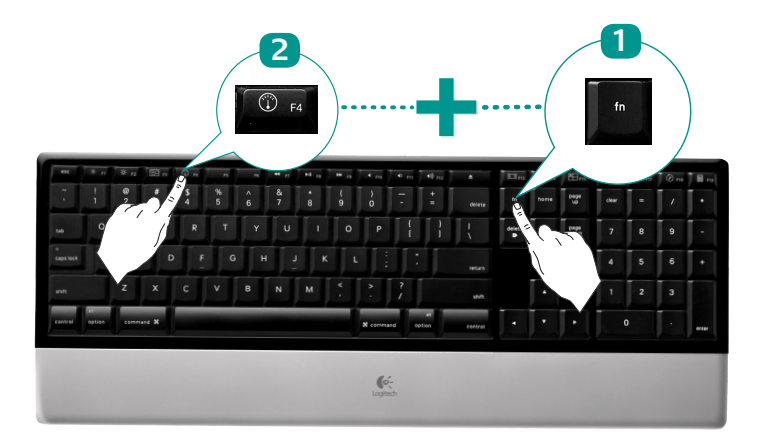

### **F-keys**

User-friendly enhanced F-keys let you easily launch applications or control your music. To use the enhanced functions (white icons), press the F-Key you want to use.

### **Desktop management zone**

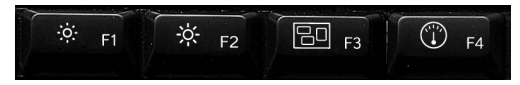

- **F1** Reduces screen brightness
- **F2** Increases up screen brightness
- **F3** Launches Exposé: Quickly displays a small version of each open window, lets you choose any window displayed, resizes the selected window to its last size setting, and makes it the active window.
- **F4** Launches Dashboard: shows screen widgets (e.g., calculator, weather, calandar, time, etc.)

### **Media zone**

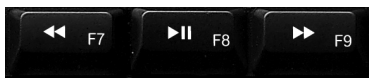

- **F7** Previous track
- **F8** Play/Pause
- **F9** Next track

### **Volume control zone**

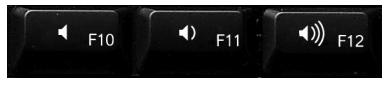

**F10** Mute

- **F11** Volume down
- **F12** Volume up

**Enhanced display zone**

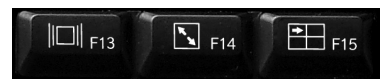

**F13** Launch Cover Flow to display album art or previews of document and image files

**F14** Launch Quick Look to view a file without opening it

**F15** Launch Spaces to organize windows into groups to reduce clutter

### **Application zone**

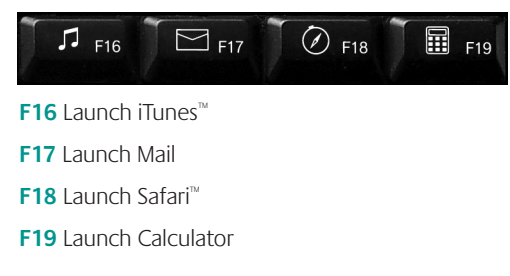

## **Reassigning the F-keys**

In software settings, you can easily reassign an enhanced F-key (F1 to F19, *except F7 to F12*) to another function:

- **1.** Hold down (3 seconds) the F-key you want to reassign to launch software settings.
- **2.** Use the provided buttons and pull-down menus to change the action associated with the F-key you have selected for reassignment.

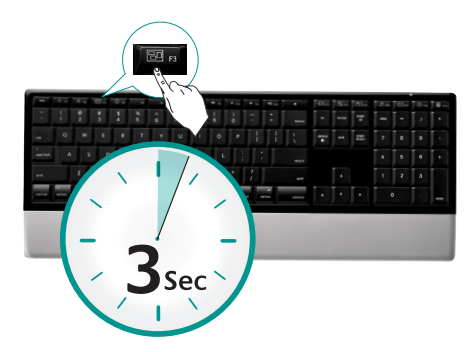

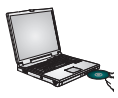

To enjoy **all** the features of your keyboard or to customize it to suit your needs, please install the Logitech Control Center™ software that comes with your product.

## **Troubleshooting** Keyboard is not working

- **• Is the Power on?** The power switch for the keyboard must be in the **ON** position. Battery LED should light green.
- **• Check the USB mini-receiver.** Plug the USB mini-receiver into a different USB port. Remove any metal object between the USB mini-receiver and the keyboard that may interfere with reception.

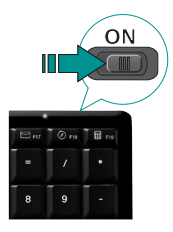

- **• Move closer?** Try moving the keyboard closer to the USB mini-receiver.
- **• How are the batteries?** Check the keyboard battery installation or replace the batteries. The keyboard uses four AAA alkaline batteries.
- **• Re-establish the connection.** Launch the Connect Utility (requires software installation). Go to **Finder/Go Menu/Utilities**, double-click **LCC Connection Utility**, and then follow the on-screen instructions.
- **• Install software.** Make sure to install the software to enjoy all the enhanced functions.
- **• Restart your computer.**

Visit www.logitech.com/comfort for more information about using your product, and for ergonomics.

### **Logitech Hardware Product Limited Warranty**

Logitech warrants that your Logitech hardware product shall be free from defects in material and workmanship for five (5) years, beginning from the date of purchase. Except where prohibited by applicable law, this warranty is nontransferable and is limited to the original purchaser. This warranty gives you specific legal rights, and you may also have other rights that vary under local laws.

#### **Remedies**

Logitech's entire liability and your exclusive remedy for any breach of warranty shall be, at Logitech's option, (1) to repair or replace the hardware, or (2) to refund the price paid, provided that the hardware is returned to the point of purchase or such other place as Logitech may direct with a copy of the sales receipt or dated itemized receipt. Shipping and handling charges may apply except where prohibited by applicable law. Logitech may, at its option, use new or refurbished or used parts in good working condition to repair or replace any hardware product. Any replacement hardware product will be warranted for the remainder of the original warranty period or thirty (30) days, whichever is longer or for any additional period of time that may be applicable in your jurisdiction.

This warranty does not cover problems or damage resulting from (1) accident, abuse, misapplication, or any unauthorized repair, modification or disassembly; (2) improper operation or maintenance, usage not in accordance with product instructions or connection to improper voltage supply; or (3) use of consumables, such as replacement batteries, not supplied by Logitech except where such restriction is prohibited by applicable law.

#### **How to Obtain Warranty Support**

Before submitting a warranty claim, we recommend you visit the support section at www.logitech.com for technical assistance. Valid warranty claims are generally processed through the point of purchase during the first thirty (30) days after purchase; however, this period of time may vary depending on where you purchased your product – please check with Logitech or the retailer where you purchased your product for details. Warranty claims that cannot be processed through the point of purchase and any other product related questions should be addressed directly to Logitech. The addresses and customer service contact information for Logitech can be found in the documentation accompanying your product and on the web at www.logitech.com/support.

#### **Limitation of Liability**

LOGITECH SHALL NOT BE LIABLE FOR ANY SPECIAL, INDIRECT, INCIDENTAL OR CONSEQUENTIAL DAMAGES WHATSOEVER, INCLUDING BUT NOT LIMITED TO LOSS OF PROFITS, REVENUE OR DATA (WHETHER DIRECT OR INDIRECT) OR COMMERCIAL LOSS FOR BREACH OF ANY EXPRESS OR IMPLIED WARRANTY ON YOUR PRODUCT EVEN IF LOGITECH HAS BEEN ADVISED OF THE POSSIBILITY OF SUCH DAMAGES. Some jurisdictions do not allow the exclusion or limitation of special, indirect, incidental or consequential damages, so the above limitation or exclusion may not apply to you.

#### **Duration of Implied Warranties**

EXCEPT TO THE EXTENT PROHIBITED BY APPLICABLE LAW, ANY IMPLIED WARRANTY OR CONDITION OF MERCHANTABILITY OR FITNESS FOR A PARTICULAR PURPOSE ON THIS HARDWARE PRODUCT IS LIMITED IN DURATION TO THE DURATION OF THE APPLICABLE LIMITED WARRANTY PERIOD FOR YOUR PRODUCT. Some jurisdictions do not allow limitations on how long an implied warranty lasts, so the above limitation may not apply to you.

#### **National Statutory Rights**

Consumers have legal rights under applicable national legislation governing the sale of consumer goods. Such rights are not affected by the warranties in this Limited Warranty.

#### **No Other Warranties**

No Logitech dealer, agent, or employee is authorized to make any modification, extension, or addition to this warranty.

#### **Logitech Address**

Logitech, Inc., 6505 Kaiser Drive, Fremont, California 94555, U.S.A.

© 2008 Logitech. All rights reserved. Logitech, the Logitech logo, and other Logitech marks are owned by Logitech and may be registered. All other trademarks are the property of their respective owners. Logitech assumes no responsibility for any errors that may appear in any manual or on this website. Information contained herein is subject to change without notice.

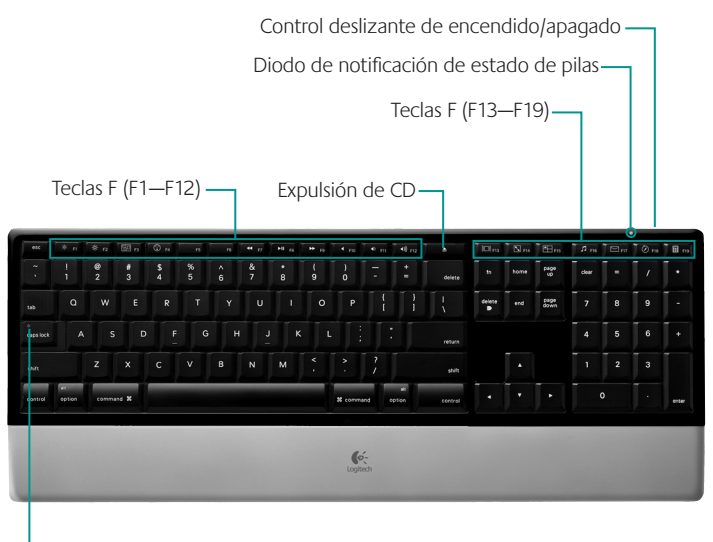

Diodo de notificación del bloqueo de mayúsculas

Manual del usuario<br> **Características del teclado**<br>
De forma predeterminada, cada tecla F realiza la función especial impresa en la tecla (p. ej., control de volumen). Para usar una tecla F como tecla de función estándar, pulse simultáneamente la tecla FN y la tecla F que desee usar.

**Consejo** En la configuración del software, puede invertir el modo FN si prefiere acceder directamente a las funciones estándar sin tener que pulsar la tecla FN.

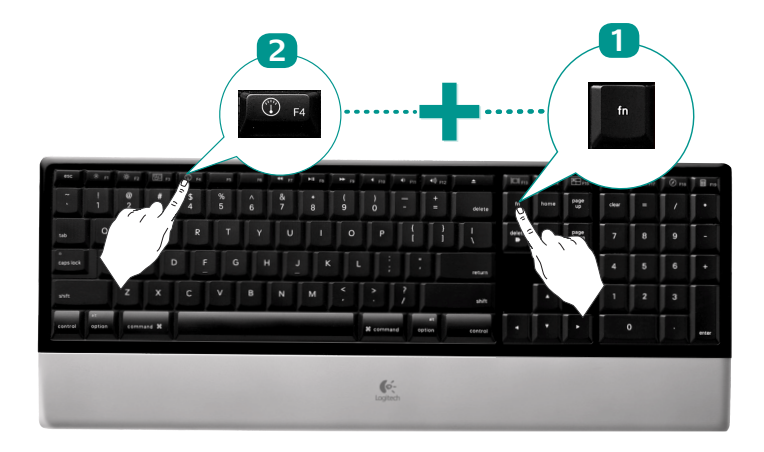

Las teclas F mejoradas y permiten iniciar aplicaciones o controlar la música fácilmente. Para usar las funciones mejoradas (iconos blancos), pulse la tecla F que desee usar.

### **Sección de administración del escritorio**

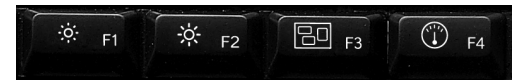

- **F1** Reduce el brillo de la pantalla
- **F2** Aumenta el brillo de la pantalla
- **F3** Inicia Exposé: Muestra rápidamente una versión pequeña de cada ventana abierta, permite elegir cualquier ventana visualizada, cambia el tamaño de la ventana seleccionada a su última configuración de tamaño y la convierte en la ventana activa.
- **F4** Inicia Dashboard: muestra widgets en pantalla (p. ej., calculadora, tiempo, calendario, hora, etc.)

### **Sección multimedia**

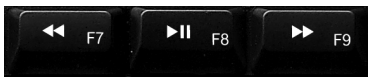

- **F7** Pista anterior
- **F8** Reproducir/Pausa
- **F9** Pista siguiente

### **Sección de control de volumen**

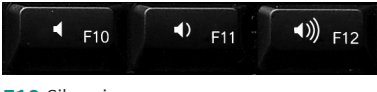

- **F10** Silencio
- **F11** Bajar volumen
- **F12** Subir volumen

## **Características del teclado**

### **Sección de visualización mejorada**

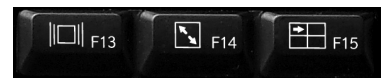

- **F13** Inicia Cover Flow para mostrar carátulas de discos o vistas previas de documentos e imágenes
- **F14** Inicia Quick Look para ver un archivo sin abrirlo
- **F15** Inicia Spaces para organizar ventanas en grupos y despejar el espacio de trabajo

### **Sección de aplicaciones**

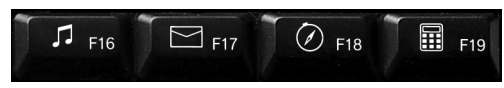

**F16** Inicia iTunes™

- **F17** Inicia el correo electrónico
- **F18** Inicia Safari™
- **F19** Inicia la calculadora

## **Reasignación de las teclas F**

En la configuración del software, puede reasignar fácilmente a otra función una tecla F mejorada (F1 a F19, *excepto F7 a F12*):

- **1.** Mantenga presionada (3 segundos) la tecla F que desee reasignar para iniciar configuraciones de software.
- **2.** Use los botones y menús desplegables que se proporcionan para cambiar la acción asociada a la tecla F que haya seleccionado para su reasignación.

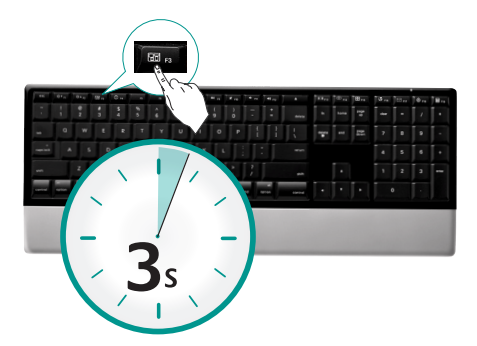

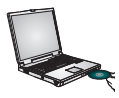

Para disponer de todas las funciones del teclado, o para personalizarlo a su gusto, instale el software Logitech Control Center™ suministrado con el producto.

## **Resolución de problemas El teclado no funciona**

- **• ¿Está encendido?** El conmutador de encendido del teclado debe estar en la posición ON. El diodo de las pilas debería iluminarse de color verde.
- **• Compruebe el minirreceptor USB.**  Conecte el minirreceptor USB a otro puerto USB. Retire cualquier objeto metálico situado entre el minirreceptor USB y el teclado que pueda interferir la recepción.

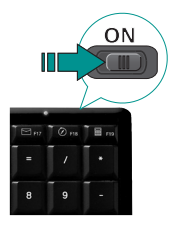

- **• ¿Más cerca?** Acerque el teclado al minirreceptor USB.
- **• ¿Estado de las pilas?** Compruebe la colocación de las pilas del teclado o cámbielas. El teclado usa cuatro pilas alcalinas AAA.
- **• Volver a establecer la conexión.** Inicie la Utilidad de reconexión (requiere instalación de software). Vaya a **Finder/Ir/Utilidades**, haga doble clic en **Utilidad de conexión LCC**, y siga las instrucciones en pantalla.
- **• Instale el software.** Instale el software para disfrutar de todas las funciones mejoradas.
- **• Reinicie la computadora.**

En www.logitech.com/comfort encontrará más información sobre el uso de los productos.

### **Garantía Limitada de Productos de Hardware Logitech**

Logitech garantiza que sus productos de hardware Logitech no presentarán defectos materiales ni de fabricación durante 5 años, a partir de la fecha de compra. Salvo disposición legal contraria, esta garantía no es transferible y se limita al comprador original. Esta garantía le otorga derechos legales específicos y es posible que usted también tenga otros derechos que varían según las leyes locales.

#### **Recursos**

La responsabilidad total de Logitech y su recurso exclusivo en caso de violación de la garantía consistirá en, según el criterio de Logitech, (1) reparar o reemplazar el hardware, o (2) reembolsar el precio abonado, siempre que se devuelva el hardware al punto de venta u otro lugar similar indicado por Logitech, con una copia del recibo de venta o del recibo detallado y fechado. Es posible que se apliquen gastos de envío y entrega, salvo disposición legal contraria. Es posible que Logitech utilice, según su criterio, piezas nuevas, restauradas o usadas en buenas condiciones para reparar o reemplazar cualquier producto de hardware. Todo producto de hardware de reemplazo estará cubierto por la garantía durante el período restante correspondiente al período de la garantía original o durante treinta (30) días, el período que sea más largo, o durante cualquier período adicional establecido en su jurisdicción.

Esta garantía no cubre los problemas o daños ocasionados por (1) accidente, abuso, mal uso o toda reparación, modificación o desmontaje no autorizados; (2) uso o mantenimiento inadecuados, uso no compatible con las instrucciones del producto o conexión a una fuente de alimentación eléctrica inadecuada o (3) utilización de insumos, como baterías de reemplazo, no proporcionados por Logitech, salvo disposición legal contraria a esta restricción.

#### **Cómo obtener respaldo de la garantía**

Antes de gestionar un reclamo de garantía, le recomendamos que visite la sección de asistencia en www.logitech.com para recibir soporte técnico. Los reclamos de garantía válidos generalmente son procesados a través del punto de venta durante los primeros treinta (30) días posteriores a la compra. Sin embargo, dicho período podrá variar de acuerdo con el lugar donde usted adquirió el producto: consulte con Logitech o con el minorista donde usted adquirió el producto para obtener más detalles al respecto. Los reclamos de garantía que no puedan ser procesados a través del punto de venta y toda inquietud relacionada con el producto adquirido deberán ser enviados a Logitech. Usted podrá encontrar las direcciones y la información de contacto del servicio al cliente de Logitech en la documentación adjunta al producto y en la página web www.logitech.com/support.

#### **Limitaciones de responsabilidad**

LOGITECH NO ASUMIRÁ NINGUNA RESPONSABILIDAD POR DAÑOS ESPECIALES, INDIRECTOS, FORTUITOS O CONSIGUIENTES, A SABER, ENTRE OTROS, LA PÉRDIDA DE GANANCIAS, INGRESOS O INFORMACIÓN (YA SEA DIRECTA O INDIRECTA) O LA PÉRDIDA COMERCIAL POR VIOLACIÓN DE CUALQUIER GARANTÍA EXPRESA O IMPLÍCITA DE SU PRODUCTO, AÚN CUANDO LOGITECH HAYA SIDO ASESORADO CON RESPECTO A LOS POSIBLES DAÑOS. Algunas jurisdicciones no permiten la exclusión o limitación de los daños especiales, indirectos, fortuitos o consiguientes, de modo que es posible que la limitación o exclusión antes mencionada no lo afecte a usted.

#### **Duración de las garantías implícitas**

SALVO DISPOSICIÓN LEGAL CONTRARIA, LA DURACIÓN DE TODA GARANTÍA O CONDICIÓN IMPLÍCITA DE APTITUD E IDONEIDAD QUE TENGA UN PROPÓSITO ESPECÍFICO PARA ESTE PRODUCTO DE HARDWARE ESTARÁ LIMITADA A LA DURACIÓN DEL PERÍODO CORRESPONDIENTE A LA GARANTÍA LIMITADA DE SU PRODUCTO. Algunas jurisdicciones no avalan limitaciones relativas a la duración de la garantía implícita, de modo que es posible que la limitación antes mencionada no lo afecte a usted.

#### **Derechos legales nacionales**

Los consumidores poseen derechos legales establecidos por la legislación nacional vigente con respecto a la venta de bienes de consumo. Dichos derechos no se ven afectados por las garantías establecidas en esta Garantía Limitada.

#### **Ninguna otra garantía**

Ningún distribuidor, representante o empleado de Logitech tiene autorización para realizar modificaciones, extensiones o adiciones a esta garantía.

#### **Adresse de Logitech**

Logitech, Inc., 6505 Kaiser Drive, Fremont, California 94555, U.S.A.

© 2008 Logitech. Todos los derechos reservados. Logitech, el logotipo de Logitech y otras marcas de Logitech son propiedad de Logitech y pueden ser registradas. Todas las demás marcas registradas son propiedad de sus respectivos dueños. Logitech no asume ningún tipo de responsabilidad por los errores que puedan haberse cometido en los manuales o en esta página Web. La información aquí consignada estará sujeta a cambios sin previo aviso.

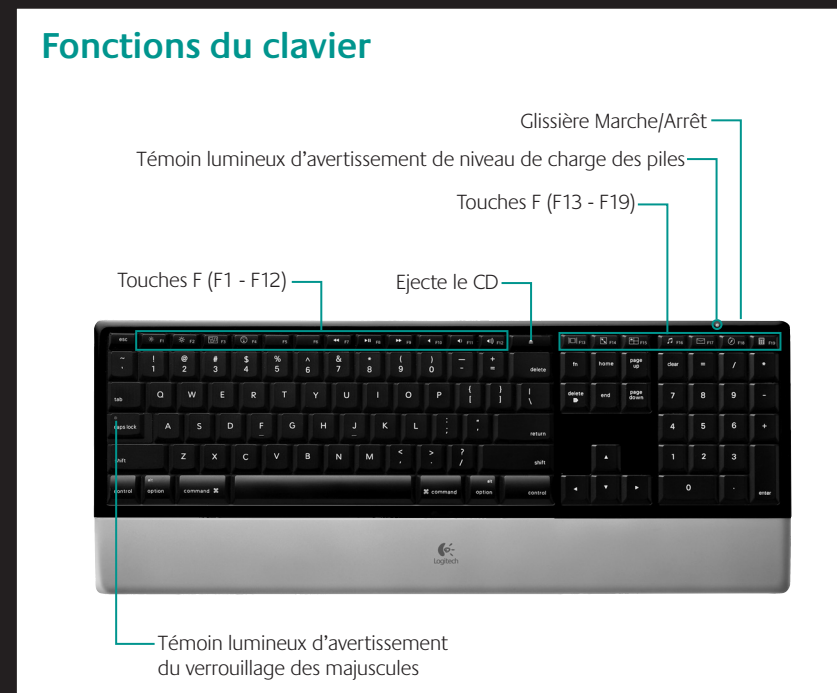

26 Français

Chaque touche F effectue par défaut la fonction spéciale imprimée sur la touche (par ex., réglage du volume). Pour utiliser une touche F en tant que touche de fonction standard, appuyez simultanément sur la touche FN et sur la touche F de votre choix.

**Conseil** Pour accéder aux fonctions standard sans avoir à appuyer sur la touche FN, vous pouvez inverser le mode FN dans les paramètres du logiciel.

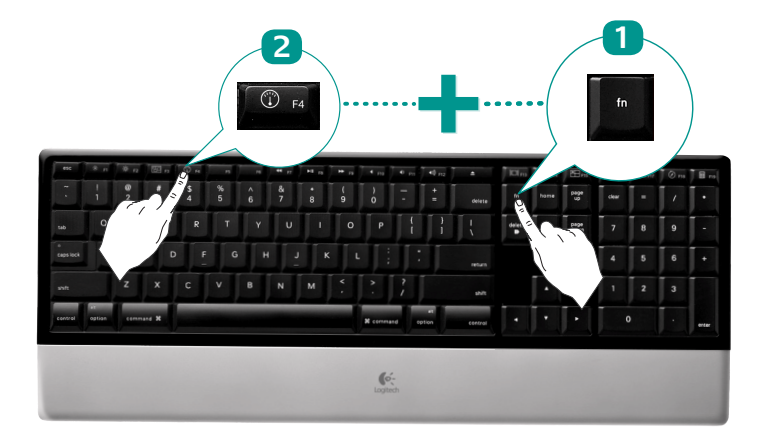

Des touches de fonction conviviales vous permettent de lancer des applications et de contrôler facilement la musique que vous écoutez. Pour utiliser les fonctions avancées (icônes blanches), appuyez sur la touche F de votre choix.

### **Zone de gestion du bureau**

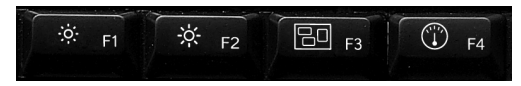

- **F1** Réduit la luminosité de l'écran
- **F2** Augmente la luminosité de l'écran
- **F3** Lance Exposé : affiche rapidement une petite version de chaque fenêtre ouverte, vous permet de choisir une fenêtre affichée, redimensionne la fenêtre sélectionnée à son dernier paramètre de taille et rend la fenêtre active.
- **F4** Lance Dashboard : affiche les widgets d'écran (par ex., calculatrice, météo, calendrier, heure, etc.)

### **Zone multimédia**

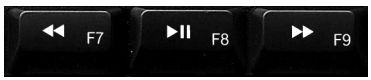

- **F7** Piste précédente
- **F8** Lecture/Pause
- **F9** Piste suivante

### **Zone de réglage du volume**

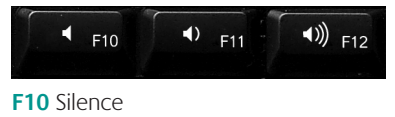

- **F11** Volume -
- **F12** Volume +

### **Zone d'affichage avancée**

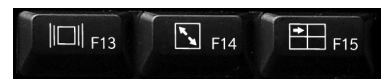

- **F13** Lance Cover Flow pour afficher les couvertures d'album ou afficher un aperçu des fichiers de documents et d'images
- **F14** Lance Quick Look pour consulter un fichier sans l'ouvrir
- **F15** Lance Spaces pour regrouper les fenêtres, afin d'éviter l'encombrement

### **Zone d'applications**

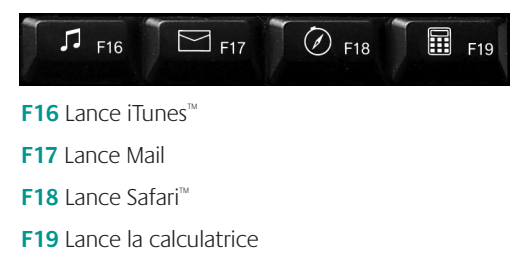

## **Réaffectation des touches F**

Les paramètres du logiciel permettent de réaffecter facilement une touche F (F1 à F19, *à l'exception de F7 à F12*) à une nouvelle fonction:

- **1.** Maintenez appuyée (3 secondes) la touche F à réaffecter pour lancer les paramètres du logiciel.
- **2.** Utilisez les boutons et les menus déroulants existants pour changer l'action associée à la touche F que vous souhaitez réaffecter.

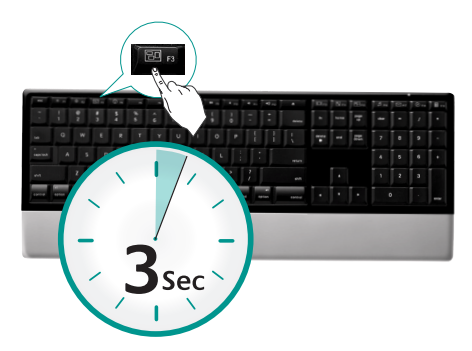

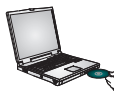

Pour pouvoir bénéficier de **toutes** les fonctions de voter clavier ou le personnaliser selon vos besoins, installez le logiciel Logitech Control Center™ livré avec votre produit.

## **Dépannage Le clavier ne fonctionne pas**

- **• Le témoin d'alimentation est-il allumé?**  L'interrupteur du clavier doit être en position ON. Le témoin de la batterie devrait être vert.
- **• Vérifiez le mini-récepteur USB.** Branchez le mini-récepteur USB dans un port USB différent. Retirez tout objet métallique entre le minirécepteur USB et le clavier qui pourrait empêcher la réception.

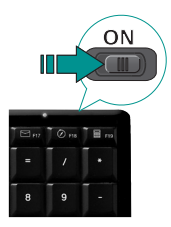

- **• Rapprochement?** Essayez de rapprocher le clavier du mini-récepteur USB.
- **• Quel est le niveau de charge des piles?** Vérifiez la bonne installation des piles du clavier ou remplacez-les. Le clavier fonctionne avec quatre piles alcalines de type AAA.
- **• Etablissez la connexion à nouveau.** Lancez l'utilitaire de connexion (nécessite l'installation du logiciel). Dans le menu **Finder/Aller/Utilitaires**, double-cliquez sur **Utilitaire de connexion LCC**, puis suivez les instructions qui s'affichent.
- **• Installez le logiciel.** Vérifiez que le logiciel est installé afin de profiter de toutes les améliorations apportées à ce dispositif.
- **• Redémarrez l'ordinateur.**

Pour en savoir plus sur l'utilisation des produits et leur confort, effectuez la visite guidée et accédez au site Web www.logitech.com/comfort.

### **Garantie limitée du matériel Logitech**

Logitech garantit que votre produit Logitech exempt de tout défaut de matériel et de construction pour 5 ans, à partir de sa date d'achat. Hormis lorsque les lois en vigueur l'interdisent, cette garantie n'est pas transférable et elle est limitée à l'acheteur initial. Cette garantie vous octroie un certain nombre de droits et vous bénéficiez également d'autres droits qui varient selon les lois locales en vigueur.

#### **Recours**

En cas de rupture de garantie, la seule obligation de Logitech et votre seul recours consistent, à la discrétion de Logitech, (1) à réparer ou remplacer le matériel, ou (2) à rembourser le montant payé, sous réserve qu'il soit renvoyé au point de vente ou à tout autre lieu indiqué par Logitech, accompagné d'un justificatif d'achat ou d'un reçu détaillé et daté. Des frais de port et de traitement peuvent être demandés, sauf si cela est contraire aux lois applicables. Logitech se réserve le droit d'utiliser des pièces neuves, remises à neuf ou déjà utilisées mais en état de marche pour réparer ou remplacer le produit. Tout matériel de remplacement sera garanti pour le reste de la période de garantie initiale ou pour trente (30) jours, selon la période la plus longue, ou pour toute durée supplémentaire éventuellement requise par la loi dans votre juridiction.

Cette garantie ne couvre pas les problèmes ou les préjudices résultant (1) d'un accident, d'un abus, d'une mauvaise utilisation, d'une modification ou d'un désassemblage ; (2) d'une utilisation ou d'un entretien incorrect, d'une utilisation non conforme aux instructions fournies avec le produit ou d'un branchement à une alimentation dont la tension est inadaptée ; ou (3) de l'utilisation de consommables (piles de remplacement, par exemple) non fournis par Logitech, hormis là où une telle restriction est interdite par les lois en vigueur.

#### **Comment bénéficier de la garantie**

Avant de soumettre une réclamation relative à la garantie, nous vous recommandons de consulter la rubrique de support technique de notre site Web, disponible à l'adresse www.logitech.com, afin d'obtenir de l'aide. Les réclamations fondées, et qui sont liées à la garantie, sont en général traitées par l'intermédiaire du point de vente dans les trente (30) jours suivant l'achat. Cette durée peut toutefois varier en fonction du lieu d'achat. Veuillez vous renseigner auprès de Logitech ou de la boutique qui vous a vendu le produit pour plus de détails. Les réclamations qui ne peuvent être traitées par l'intermédiaire du point de vente, et les autres questions liées au produit, doivent être adressées directement à Logitech. Les adresses et les coordonnées du service client de Logitech sont mentionnées dans la documentation qui accompagne votre produit, et sur Internet à l'adresse www.logitech.com/support.

#### **Limite de responsabilité**

LOGITECH NE PEUT ÊTRE TENU RESPONSABLE DE TOUT PRÉJUDICE SPÉCIAL, INDIRECT, CONSÉCUTIF OU ACCIDENTEL, Y COMPRIS, MAIS SANS RESTRICTION, DE TOUT MANQUE À GAGNER, DE TOUTE PERTE DE RECETTES OU DE DONNÉES (DIRECTE OU INDIRECTE) OU DE TOUT PRÉJUDICE COMMERCIAL POUR RUPTURE DE TOUTE GARANTIE EXPLICITE OU IMPLICITE CONCERNANT VOTRE PRODUIT, MÊME SI LOGITECH A ÉTÉ INFORMÉ DE L'ÉVENTUALITÉ DE CES PRÉJUDICES. Certaines juridictions n'autorisant pas l'exclusion ou la limitation des préjudices spéciaux, indirects, consécutifs ou accidentels, les limitations ou les exclusions susmentionnées peuvent ne pas s'appliquer à votre cas.

#### **Durée des garanties implicites**

HORMIS LORSQUE CELA EST INTERDIT PAR LES LOIS EN VIGUEUR, TOUTE GARANTIE IMPLICITE OU CONDITION DE QUALITÉ MARCHANDE OU D'ADAPTATION À UN USAGE PARTICULIER EST LIMITÉE EN TEMPS, POUR UNE DURÉE CORRESPONDANT À LA DURÉE DE LA PÉRIODE DE GARANTIE LIMITÉE APPLICABLE À VOTRE PRODUIT. Certaines juridictions ne reconnaissant pas les limitations de durée des garanties implicites, les limitations susmentionnées peuvent ne pas s'appliquer à votre cas.

#### **Droits nationaux prévus par la loi**

Les consommateurs bénéficient de droits reconnus par la loi en vertu de la législation nationale applicable régissant la vente de biens de consommation. Ces droits ne sont pas affectés par les garanties mentionnées dans cette garantie limitée.

#### **Aucune autre garantie**

Aucun distributeur, représentant ou employé de Logitech n'est autorisé à modifier ou étendre la présente garantie, ni à y ajouter des éléments.

#### **Adresse de Logitech**

Logitech, Inc., 6505 Kaiser Drive, Fremont, Californie 94555, États-Unis

© 2008 Logitech. Tous droits réservés. Logitech, le logo Logitech et les autres marques Logitech sont la propriété de Logitech et peuvent être des marques déposées. Toutes les autres marques sont la propriété de leurs détenteurs respectifs. Logitech n'assume aucune obligation quant aux éventuelles erreurs susceptibles d'apparaître dans ses manuels ou sur son site Internet. Les informations contenues dans le présent document sont susceptibles d'être modifiées sans préavis.

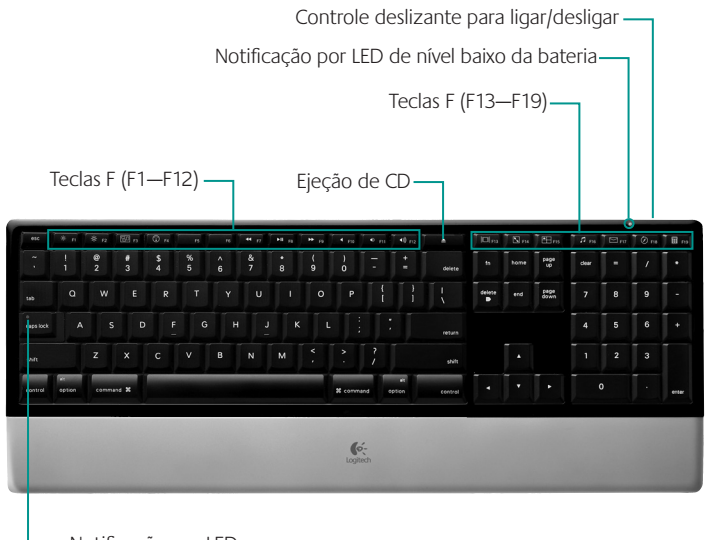

Notificação por LED da Caps Lock

Por padrão, cada tecla F executa o recurso especial impresso na tecla (por exemplo, controle de volume). Para usar uma tecla F como uma tecla de função padrão, pressione a tecla FN e a tecla F que desejar usar simultaneamente.

**Dica** Nas configurações do software, você pode inverter o modo FN, se preferir acessar diretamente as funções padrão sem ter de pressionar a tecla FN.

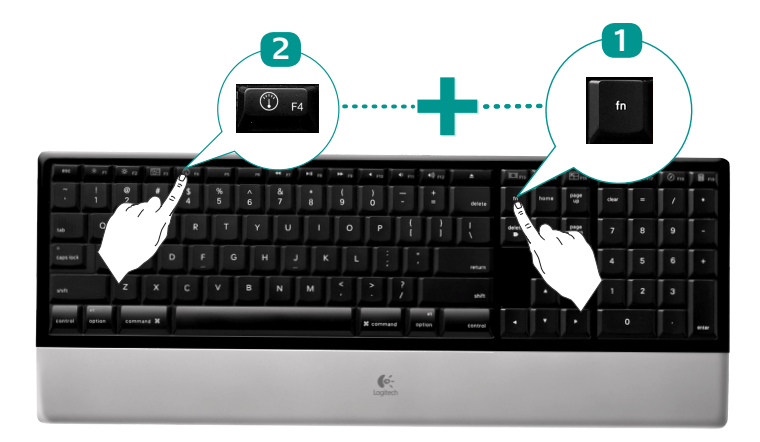

As práticas teclas F avançadas permitem que você inicie facilmente aplicativos ou controle sua música. Para usar as funções avançadas (ícones brancos), pressione a tecla F que desejar usar.

### **Zona de gerenciamento da área de trabalho**

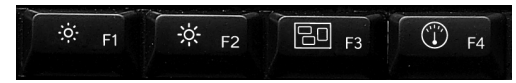

- **F1** Reduz o brilho da tela
- **F2** Aumenta o brilho da tela
- **F3** Inicia o Exposé: exibe rapidamente uma versão pequena de cada janela aberta, permite que você escolha qualquer janela exibida, redimensiona a janela selecionada para a última configuração de tamanho e ativa essa janela.
- **F4** Inicia o painel: mostra widgets na tela (por exemplo, calculadora, meteorologia, calendário, hora etc.)

### **Zona de multimídia**

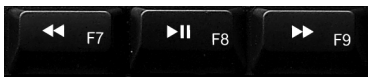

- **F7** Faixa anterior
- **F8** Reproduzir/Pausar
- **F9** Próxima faixa

### **Zona de controle de volume**

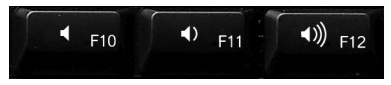

- **F10** Sem áudio
- **F11** Diminuir o volume
- **F12** Aumentar o volume

## **Características del teclados**

### **Zona de exibição aprimorada**

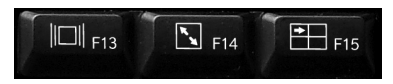

- **F13** Inicia Cover Flow para exibir álbum de arte ou visualizações de arquivos de documento e imagem
- **F14** Inicia Quick Look para exibir um arquivo sem abri-lo
- **F15** Inicia Spaces para organizar janelas em grupos para reduzir o acúmulo

### **Zona de aplicativos**

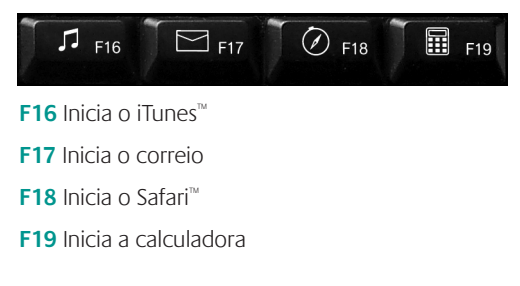

## **Reatribuição de teclas F**

Nas configurações do software, você pode reatribuir facilmente uma tecla F (de F1 a F19, *exceto F7 a F12*) a outra função:

- **1.** Mantenha pressionada por três segundos a tecla F que você deseja reatribuir para iniciar as configurações do software.
- **2.** Use os botões fornecidos e os menus suspensos para alterar a ação associada à tecla F selecionada para a reatribuição.

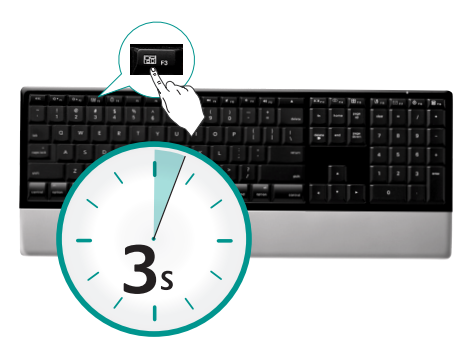

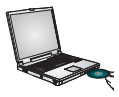

Para desfrutar de **todos** os recursos do teclado ou para personalizá-lo conforme suas necessidades, instale o software Logitech Control Center™ que acompanha o produto.

## **Solução de problemas O teclado não funciona**

- **• A força está ligada?** O comutador de força para o teclado deve estar na posição ON. A luz verde do LED de bateria deve acender-se.
- **• Verifique o minirreceptor USB.** Ligue o minirreceptor USB a uma porta USB diferente. Remova quaisquer objetos de metal entre o minirreceptor USB e o teclado que possam interferir na recepção.

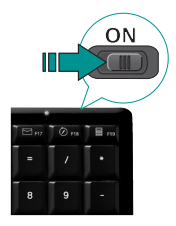

- **• Mover para mais perto?** Tente colocar o teclado mais perto do minirreceptor USB.
- **• Como estão as baterias?** Verifique a instalação das baterias ou substitua-as. O teclado usa quatro baterias alcalinas AAA.
- **• Restabelecer a conexão.** Inicie o Utilitário de conexão (requer instalação de software). Vá para **Finder/Go Menu/Utilities**, clique duas vezes em **LCC Connection Utility** e, em seguida, siga as instruções na tela.
- **• Instalar o software.** Certifique-se de instalar o software para desfrutar de todas as funções avançadas.
- **• Reinicie o computador.**

Para obter mais informações sobre o uso de produtos e sobre ergonomia, visite www.logitech.com/comfort.

### **Garantia Limitada de equipamento da Logitech**

A Logitech garante que o seu equipamento Logitech estará livre de defeitos de fabricação e de material por 5 anos, a partir da data de compra. Exceto quando proibido por lei aplicável, esta garantia é intransferível e protege apenas o comprador original. Esta garantia lhe concede direitos legais específicos e você pode ter também outros direitos que variam de acordo com a jurisdição.

#### **Remédios jurídicos**

A responsabilidade total da Logitech e seu exclusivo remédio jurídico para qualquer quebra de garantia deverão ser, a critério da Logitech, (1) consertar ou substituir o equipamento ou (2) reembolsar o preço pago, desde que o equipamento seja devolvido ao local onde foi comprado ou em outro local determinado pela Logitech com uma cópia da nota fiscal ou recibo datado. Taxas de manipulação e remessa poderão ser aplicáveis, exceto quando proibido pelas leis locais. A Logitech poderá, a seu critério, usar peças novas, usadas ou recondicionadas em bom estado de funcionamento para reparar ou substituir qualquer equipamento. Qualquer equipamento substituído terá garantia durante o restante do período original da garantia ou trinta (30) dias, o que for mais longo, ou durante qualquer período adicional que possa ser aplicável na sua jurisdição.

Esta garantia não cobre problemas ou danos resultantes de (a) acidente, abuso, mau uso ou qualquer reparo não autorizado, modificação ou desmontagem; (b) operação ou manutenção inadequada, uso que não está em conformidade com as instruções do produto ou voltagem incorreta; ou (c) uso de elementos, tais como baterias, não fornecidos pela Logitech, exceto quando essa restrição é proibida pela lei aplicável.

#### **Como obter assistência para garantia**

Recomendamos que, antes de enviar a reclamação de garantia, você visite a seção de assistência em www.logitech para obter assistência técnica. As reclamações de garantia válidas são geralmente processadas pelo local onde foi feita a compra durante os primeiros trinta (30) dias após a compra; entretanto, esse período pode variar, dependendo do local onde o produto foi comprado - para obter mais detalhes, entre em contato com a Logitech ou com o varejista onde comprou o produto. As reclamações de garantia que não possam ser processadas pelo local de compra e quaisquer outras perguntas relacionadas ao produto devem ser enviadas diretamente à Logitech. Os endereços e informações de contato para atendimento ao cliente para a Logitech podem ser encontrados na documentação que acompanha seu produto e em www.logitech.com/support.

#### **Limitação de responsabilidade**

A LOGITECH NÃO SERÁ RESPONSÁVEL POR NENHUM DANO ESPECIAL, INDIRETO, INCIDENTAL OU CONSEQÜENCIAL, INCLUINDO, MAS NÃO LIMITADO A PREJUÍZOS OU LUCROS, PERDA DE RECEITA OU DE DADOS (SEJA DE FORMA DIRETA OU INDIRETA) OU PREJUÍZO COMERCIAL POR QUEBRA DE QUALQUER GARANTIA EXPRESSA OU IMPLÍCITA NO SEU PRODUTO, MESMO SE A LOGITECH TENHA SIDO NOTIFICADA SOBRE A POSSIBILIDADE DE TAIS DANOS. Algumas jurisdições não permitem a exclusão ou limitação de danos especiais, indiretos, incidentais ou conseqüenciais, e portanto a limitação ou exclusão acima poderá não ser aplicável a você.

#### **Duração de garantias implícitas**

EXCETO NA MEDIDA EM QUE PROIBIDO PELA LEI APLICÁVEL, QUALQUER CONDIÇÃO OU GARANTIA IMPLÍCITA OU ESTADO DA COMERCIALIZAÇÃO OU ADEQUAÇÃO PARA UM DETERMINADO FIM NESSE EQUIPAMENTO É LIMITADA EM DURAÇÃO À DURAÇÃO DO PERÍODO DE GARANTIA LIMITADA APLICÁVEL PARA O SEU PRODUTO. Algumas jurisdições não permitem limitações da duração de uma garantia implícita, e portanto a limitação acima poderá não ser aplicável a você.

#### **Direitos estatutários nacionais**

Os consumidores possuem direitos legais segundo a legislação nacional aplicável que rege a venda de produtos ao consumidor. Esses direitos não são afetados pelas garantias nesta Garantia Limitada.

#### **Nenhuma outra garantia**

Nenhum revendedor, agente ou funcionário da Logitech está autorizado a fazer qualquer modificação, extensão ou acréscimo a esta garantia.

#### **Endereço da Logitech**

Logitech, Inc., 6505 Kaiser Drive, Fremont, California 94555, U.S.A.

© 2008 Logitech. Todos os direitos reservados. Logitech, o logotipo da Logitech, e outras marcas da Logitech são de propriedade da Logitech e podem ser marcas registradas. Todas as outras marcas registradas são de propriedade dos seus respectivos donos. A Logitech não assume nenhuma responsabilidade por quaisquer erros que possam surgir em qualquer manual ou neste website. As informações aqui contidas estão sujeitas a mudança sem aviso prévio.

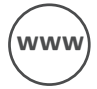

# WWW **www.logitech.com/support**

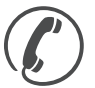

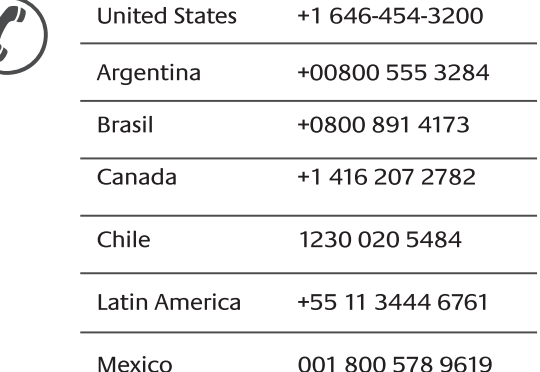

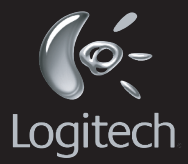

### **www.logitech.com**

© 2008 Logitech. All rights reserved. Logitech, the Logitech logo, and other Logitech marks are owned by Logitech and may be registered. All other trademarks are the property of their respective owners. Logitech assumes no responsibility for any errors that may appear in this manual. Information contained herein is subject to change without notice.

Apple, Mac, and Macintosh are trademarks of Apple Inc., registered in the U.S. and other countries.

© 2008 Logitech. Tous droits réservés. Logitech, le logo Logitech et les autres marques Logitech sont la propriété exclusive de Logitech et sont susceptibles d'être des marques déposées. Toutes les autres marques sont la propriété exclusive de leurs détenteurs respectifs. Logitech décline toute responsabilité en cas d'erreurs dans ce manuel. Les informations énoncées dans le présent document peuvent faire l'objet de modifications sans avis préalable.

Apple, Mac et Macintosh sont des marques de Apple Inc., déposées aux Etats-Unis et dans d'autres pays.

#### **620-001215.005**